# **Prime**

User's Manual Manual del usuario Bedienungsanleitung Manuel d'utilisation

Podręcznik użytkownika Руководство пользователя Manual de utilizador

Manuale dell'utente

Front I/O Panel Cable Connection

### Front Panel Connector

(Please refer to the motherboard's manual for further instructions).

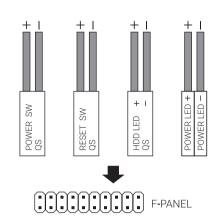

Note: Specifications may vary depending on your region. Contact your local retailer for more information.

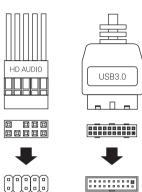

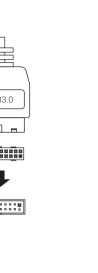

# How to install Guide

### (1) Install Motherboard

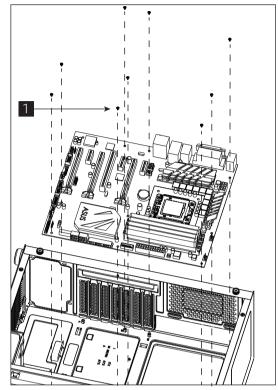

English

Install Motherboard

Español

Instalación de Placa madre

Deutsche

Motherboard installieren

Français

Installer carte mère

Italiano

Installazione della scheda madre

Instalacja płyty głównej

Русский

Установите материнскую плату

Português

Instalar a placa principal

繁中/简中

安裝主機板/安装主机板

日本語

マザーボードを取り付けます

Казак тілі

Аналық тақтаны орнатыңыз

Türkçe

Anakart yükleyin

### Accessory Bag Contents

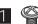

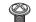

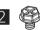

PCI Screw

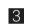

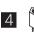

MB Standoff

### How to install Guide

### (2) Install PSU

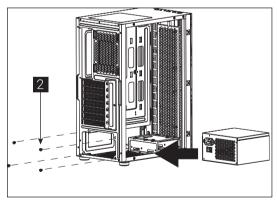

English

使用說明書/使用说明书

ユーザーズマニュアル

Нұсқаулары

Talimatlar

Install PSU

Español

Instalación de Fuente

Deutsche

Netzteil installieren

Français

Installer unité d'alimentation

Italiano Installazione della PSU Polski

Instalacja zasilacza

### Русский

Português

日本語

PSUを取り付けます

Қазақ тілі

Қорек блогын орнатыңыз

PSU yükleyin

### (4a) Install 3.5" HDD x1

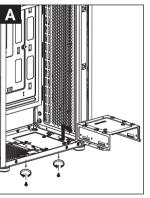

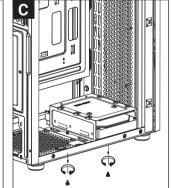

English

Install 3.5" HDD

Español

Instalación de 3.5" HDD

Deutsche 3.5-Zoll-Festplatte installieren

Français Installer disque dur 3,5"

Italiano

Installare l'unità HDD 3,5"

Polski

Instalacja HDD 3,5"

Русский

Установите 3.5" жесткий диск

Português

Instalar o HDD de 3.5"

繁中/简中

安裝3.5" 硬碟/安装3.5" 硬盘

日本語

3.5インチHDDを取り付けます

Қазақ тілі

3.5 «қатты дискіні» орнатыңыз

Türkçe

Yükleme 3.5 "HDD

### (3) Install Add-on Card

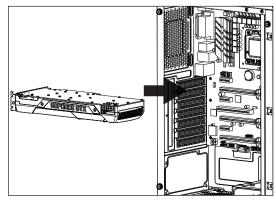

Install Add-on Card

Español

Inserte la tarjeta add-on

Deutsche

Setzen Sie die Erweiterungskarte ei

Français

Insérez la carte d'extension Italiano

Inserire la scheda aggiuntiva

Polski Włóż dodatkową kartę

Установите блок питания

Instalar a fonte de alimentação

繁中/简中

安裝電源供應器 / 安装电源供应器

Türkçe

Русский

Установите плату расширения.

安裝擴充卡/安装扩充卡

ドオンカードを挿入します

Eklenti Yükleme Kartı

## (4b) Install 3.5" HDD x1

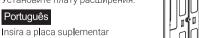

繁中/简中

日本語

Қазақ тілі Кеңейту тақшасын салыңыз

Türkçe

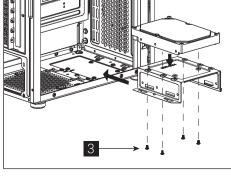

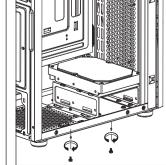

### (5a) Install 2.5" SSD x1

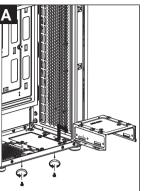

(5b) Install 2.5" SSD x1

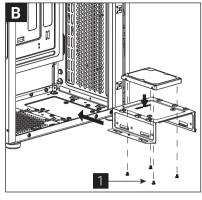

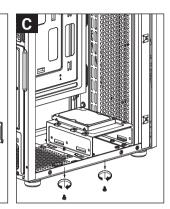

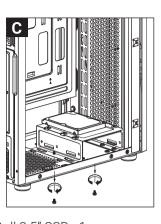

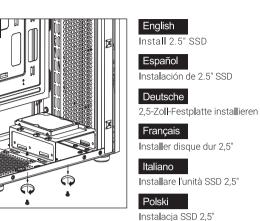

English

Deutsche

Français

Italiano

Русский

Português

Қазақ тілі

Türkçe

Установите 2.5" жесткий диск

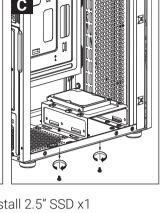

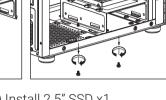

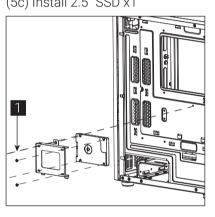

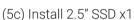

(6) Install Front Fan x2

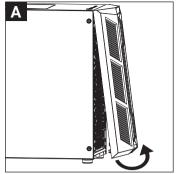

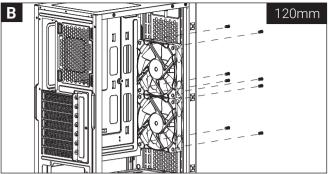

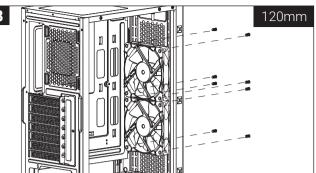

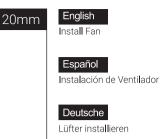

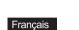

Installer ventilateur

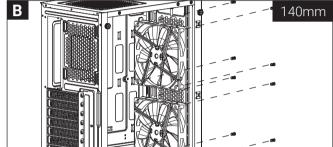

Italiano Installazione della ventola

Instalacja wentylatora

Русский Установите вентилятор

Português Instalar as ventoinhas

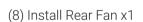

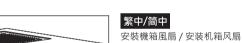

日本語

\_\_\_\_\_ ファンを取り付けます

Қазақ тілі Желдеткіш орнатыңыз

Türkçe

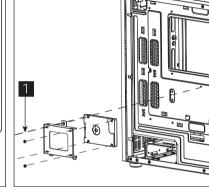

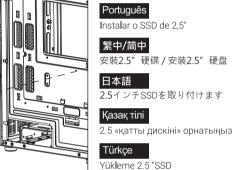

(7) Install Top Fan x1

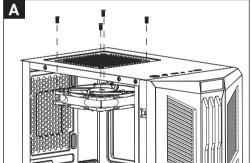

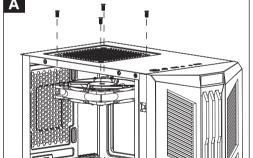

# В

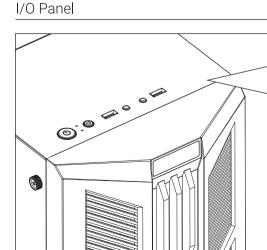

HD Audio & Mic (LED Control Button)

PRESS & HOLD LED Control Button for 3 secs to switch to MB control. Revert back to LED Button Control by clicking LED Control Button once. To turn off the LED, cycle through the modes.

> Note: Specifications may vary depending on your region. Contact your local retailer for more information.

To learn more about how to connect your ARGB, please visit the product page at aerocool.io (for ARGB compatible versions)

### (9a) Install Front Raditaor x1

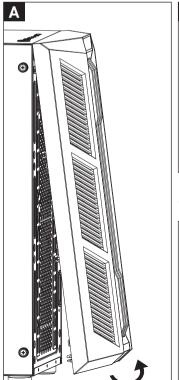

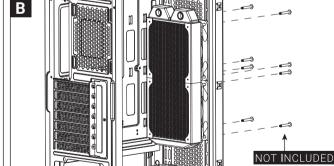

(9b) Install Rear Raditaor x1

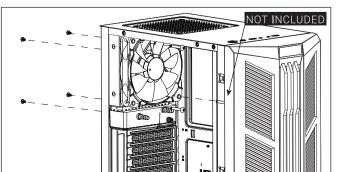

### English Install the radiator

Yükleme 2.5 "SSD

### Español Instalar radiador

Deutsche Lüfter installieren

### Français

Installer le radiateur

### Italiano Installare radiatore

Polski

### Zainstaluj chłodnicę Русский

Установите радиатор

### Português

Instale o radiador

### 繁中/简中

日本語

安裝散熱排/安装散热排

## ラジエーターの取り付け

Қазақ тілі радиаторды орнатыңыз

### Türkçe

radyatör takın